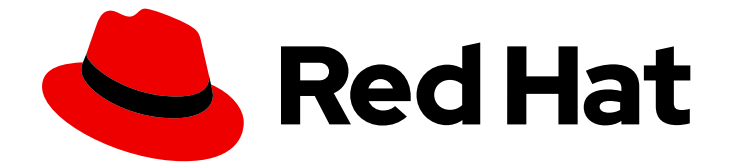

# Red Hat Enterprise Linux 8

# ユーザー空間コンポーネントのインストール、管 理、および削除

YUM ソフトウェア管理ツールを使用した BaseOS リポジトリーおよび AppStream リポジトリーでのコンテンツの管理

Last Updated: 2024-06-28

Red Hat Enterprise Linux 8 ユーザー空間コンポーネントのインストー ル、管理、および削除

YUM ソフトウェア管理ツールを使用した BaseOS リポジトリーおよび AppStream リポジトリーで のコンテンツの管理

# 法律上の通知

Copyright © 2024 Red Hat, Inc.

The text of and illustrations in this document are licensed by Red Hat under a Creative Commons Attribution–Share Alike 3.0 Unported license ("CC-BY-SA"). An explanation of CC-BY-SA is available at

http://creativecommons.org/licenses/by-sa/3.0/

. In accordance with CC-BY-SA, if you distribute this document or an adaptation of it, you must provide the URL for the original version.

Red Hat, as the licensor of this document, waives the right to enforce, and agrees not to assert, Section 4d of CC-BY-SA to the fullest extent permitted by applicable law.

Red Hat, Red Hat Enterprise Linux, the Shadowman logo, the Red Hat logo, JBoss, OpenShift, Fedora, the Infinity logo, and RHCE are trademarks of Red Hat, Inc., registered in the United States and other countries.

Linux ® is the registered trademark of Linus Torvalds in the United States and other countries.

Java ® is a registered trademark of Oracle and/or its affiliates.

XFS ® is a trademark of Silicon Graphics International Corp. or its subsidiaries in the United States and/or other countries.

MySQL<sup>®</sup> is a registered trademark of MySQL AB in the United States, the European Union and other countries.

Node.js ® is an official trademark of Joyent. Red Hat is not formally related to or endorsed by the official Joyent Node.js open source or commercial project.

The OpenStack ® Word Mark and OpenStack logo are either registered trademarks/service marks or trademarks/service marks of the OpenStack Foundation, in the United States and other countries and are used with the OpenStack Foundation's permission. We are not affiliated with, endorsed or sponsored by the OpenStack Foundation, or the OpenStack community.

All other trademarks are the property of their respective owners.

# 概要

YUM ツールを使用して、BaseOS リポジトリーおよび AppStream リポジトリーを介して配布され るコンテンツを検索、インストール、および利用します。パッケージ、モジュール、ストリーム、 プロファイルの操作方法を学びます。

# 目次

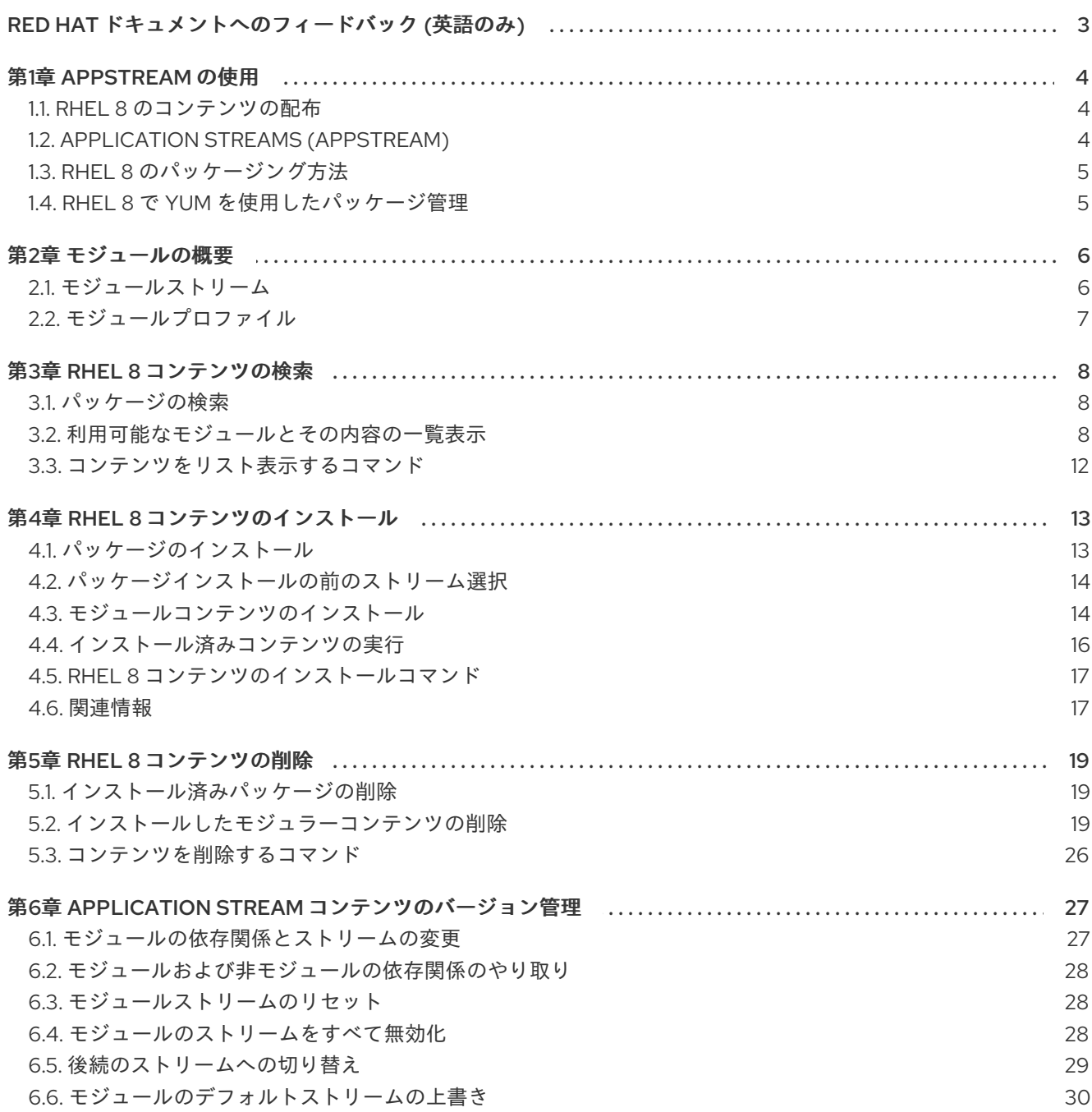

# RED HAT ドキュメントへのフィードバック (英語のみ)

<span id="page-6-0"></span>Red Hat ドキュメントに関するご意見やご感想をお寄せください。また、改善点があればお知らせくだ さい。

#### Jira からのフィードバック送信 (アカウントが必要)

- 1. [Jira](https://issues.redhat.com/projects/RHELDOCS/issues) の Web サイトにログインします。
- 2. 上部のナビゲーションバーで Create をクリックします。
- 3. Summary フィールドにわかりやすいタイトルを入力します。
- 4. Description フィールドに、ドキュメントの改善に関するご意見を記入してください。ドキュ メントの該当部分へのリンクも追加してください。
- 5. ダイアログの下部にある Create をクリックします。

# 第1章 APPSTREAM の使用

<span id="page-7-0"></span>以下のセクションでは、Red Hat Enterprise Linux 8 の AppStream リポジトリーに関連する概念を説明 します。

- RHEL 8 [でのコンテンツの配布](#page-7-1)。
- [アプリケーションストリーム](#page-7-2)
- RHEL 8 [でのパッケージング方法。](#page-8-0)
- RHEL 8 での YUM [を使用したパッケージ管理](#page-8-1)。

# <span id="page-7-1"></span>1.1. RHEL 8 のコンテンツの配布

Red Hat Enterprise Linux 8 のコンテンツは、BaseOS と AppStream の 2 つの主要なリポジトリーを通 じて配布されます。

#### BaseOS

BaseOS リポジトリーには、すべてのインストールの基盤となるオペレーティングシステム機能の コアセットが含まれています。このコンテンツは RPM パッケージの形式で入手でき、Red Hat Enterprise Linux の以前のリリースと同様のサポート条件が適用されます。

#### AppStream

AppStream リポジトリーには、さまざまなワークロードとユースケースをサポートする追加のユー ザー空間アプリケーション、ランタイム言語、およびデータベースが同梱されます。AppStream の コンテンツ形式には RPM パッケージと、RPM 形式の拡張 (モジュール と呼ばれます) の2つが利用 できます。

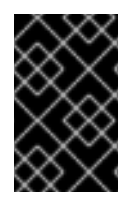

### 重要

基本的な RHEL インストールには、BaseOS と AppStream の両方のコンテンツセットが 必要で、すべての RHEL サブスクリプションで利用できます。インストール方法につい ては、RHEL 8 [の標準的なインストールの実行](https://access.redhat.com/documentation/ja-jp/red_hat_enterprise_linux/8/html/performing_a_standard_rhel_8_installation/index) を参照してください。

# <span id="page-7-2"></span>1.2. APPLICATION STREAMS (APPSTREAM)

Red Hat Enterprise Linux 8 では、アプリケーションストリームの概念 (ユーザー空間コンポーネントの バージョン) が導入されています。ユーザー空間コンポーネントのバージョンが複数配信され、オペ レーティングシステムのコアパッケージよりも頻繁に更新されるようになりました。これにより、プ ラットフォームや特定デプロイメントの基本的な安定性に影響を及ぼすことなく、Red Hat Enterprise Linux をカスタマイズできる柔軟性が向上しました。

アプリケーションストリームとして使用できるコンポーネントは、モジュールまたは RPM パッケージ としてパッケージ化され、Red Hat Enterprise Linux 8 の AppStream リポジトリーを介して配信されま す。各アプリケーションストリームには、特定のアプリケーションにより適した、RHEL 8 と同じか、 より短いライフサイクルが指定されています。ライフサイクルが短いアプリケーションストリーム は、Red Hat Enterprise Linux 8 Application Streams [ライフサイクル](https://access.redhat.com/node/4079021) ページに記載されています。

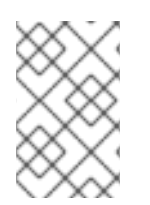

### 注記

すべてのモジュールがアプリケーションストリームというわけではありません。その他 のモジュールの依存関係は、アプリケーションストリームコンポーネントとは見なされ ません。

#### 関連資料

- Red Hat Enterprise Linux [のライフサイクル](https://access.redhat.com/support/policy/updates/errata)
- Red Hat Enterprise Linux 8 Application Streams [ライフサイクル](https://access.redhat.com/node/4079021)

# <span id="page-8-0"></span>1.3. RHEL 8 のパッケージング方法

AppStream リポジトリーのコンテンツは、次の 2 つの方法でパッケージ化されます。

- **個別の RPM パッケージ** 従来の RPM パッケージは、即時にインストールを行うために使用できます。
- モジュール モジュールは、論理ユニット (アプリケーション、言語スタック、データベース、またはツール セット) を表すパッケージの集まりです。これらのパッケージはまとめてビルドされ、テストさ れ、そしてリリースされます。

# <span id="page-8-1"></span>1.4. RHEL 8 で YUM を使用したパッケージ管理

現在、YUM パッケージ管理ツールは DNF 技術に基づいており、新しいモジュール機能に対応していま す。

個々の RPM パッケージを扱う YUM の使用方法には変更がありません。モジュールコンテンツに対応 する **yum module** コマンドが追加されています。詳細は RHEL 8 [コンテンツのインストール](#page-18-0) を参照し てください。

モジュール機能は、必要に応じてモジュールとストリームの適切な組み合わせを自動的に選択し、パッ ケージの論理セットのインストールを可能にするため便利です。

# 第2章 モジュールの概要

<span id="page-9-2"></span><span id="page-9-0"></span>AppStream リポジトリーには、個別の RPM パッケージとモジュールが含まれます。モジュールはコン ポーネントを表し、通常はまとめてインストールされる一連の RPM パッケージです。通常のモジュー ルには、アプリケーションを含むパッケージ、アプリケーション固有の依存関係ライブラリーを含む パッケージ、アプリケーションのドキュメントを含むパッケージ、およびヘルプユーティリティーを含 むパッケージが含まれます。

次のセクションでは、モジュール内のコンテンツの編成と処理に関する機能を説明します。

- [モジュールストリーム](#page-9-1) バージョンごとのコンテンツの編成。
- [モジュールプロファイル](#page-10-0) 目的別のコンテンツの編成。

## <span id="page-9-1"></span>2.1. モジュールストリーム

モジュールのストリームは、AppStream 物理リポジトリーで仮想的なリポジトリーとして扱えるフィ ルターです。モジュールストリームは、AppStream コンポーネントのバージョンを表します。各スト リームが、それぞれ独立して更新を受け取ります。

モジュールストリームは、アクティブまたは非アクティブにできます。アクティブなストリームでは、 特定モジュールストリームの RPM パッケージにシステムがアクセスできるようになり、コンポーネン トの各バージョンのインストールを可能にします。ストリームは、デフォルトとしてマークされている 場合、またはユーザーにより明示的に有効になった場合に限り、アクティブになります。

あるモジュールの中で同時にアクティブにできるストリームは1つだけです。したがって、1つのシス テムにインストールできるコンポーネントは、1 つのバージョンだけです。複数のコンテナーで異なる バージョンを使用できます。

各モジュールは、デフォルトのストリームを持つことができます。デフォルトのストリームは、モ ジュールについて学ぶ必要はなく、通常の方法で RHEL パッケージを簡単に使用できます。モジュール 全体が無効になっている場合、またはそのモジュールの別のストリームが有効になっている場合を除 き、デフォルトのストリームはアクティブです。

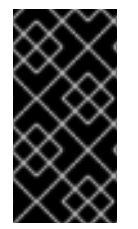

#### 重要

デフォルトのストリームは、RHEL メジャーリリースでは変更されません。各ストリー ムの [ライフサイクル](https://access.redhat.com/support/policy/updates/rhel-app-streams-life-cycle) を常に考慮してください。RHEL メジャーリリースの終了前に、デ フォルトのストリームがライフサイクルの終了日に到達するインスタンスのデフォルト ストリームに依存しないでください。

特定のモジュールストリームは、その他のモジュールストリームに依存します。たとえば、モジュール ストリームの perl-App-cpanminus、perl-DBD-MySQL、perl-DBD-Pg、perl-DBD-SQLite、perl-DBI、perl-YAML、および freeradius は、perl モジュールストリームに依存します。

ランタイムユーザーアプリケーションまたは開発者用アプリケーションの特定のストリームを選択する には、以下を検討してください。

- 必要な機能と、サポートされるコンポーネントのバージョン
- 互換性
- [ライフサイクル](https://access.redhat.com/support/policy/updates/rhel-app-streams-life-cycle) の期間と更新計画

利用可能なモジュールおよびストリームのリストは [パッケージマニフェスト](https://access.redhat.com/documentation/ja-jp/red_hat_enterprise_linux/8/html/package_manifest/appstream-repository#AppStream-modules) を参照してください。コ ンポーネント別の変更は、[リリースノート](https://access.redhat.com/documentation/ja-jp/red_hat_enterprise_linux/8/) を参照してください。

#### 例2.1 postgresql モジュールストリーム

postgresql モジュールは、ストリームの 9.6、10、12、および 13 で、バージョンがそれぞれ 9.6、 10、12、および 13 の PostgreSQL データベースを提供します。ストリーム 10 がデフォルトです。 つまり、postgresql を求められた場合、システムは postgresql-10.6 パッケージのインストールを 試みます。

使用するモジュールストリームを常に決定し、バージョンを明示的にインストールします。

#### 関連情報

- [モジュールの依存関係とストリームの変更](#page-30-1)
- [後のストリームへの切り替え](#page-32-0)
- [パッケージマニフェスト](https://access.redhat.com/documentation/ja-jp/red_hat_enterprise_linux/8/html/package_manifest/appstream-repository#AppStream-modules)
- [リリースノート](https://access.redhat.com/documentation/ja-jp/red_hat_enterprise_linux/8/)

# <span id="page-10-0"></span>2.2. モジュールプロファイル

プロファイルは、サーバー、クライアント、開発、最小インストールなど、特定のユースケースでまと めてインストールされる推奨パッケージの一覧です。このパッケージリストは、モジュールストリーム に含まれないパッケージ (通常は BaseOS リポジトリー、またはそのストリームの依存関係) も含みま す。

利便性のため、プロファイル (一度の操作で完了) を利用してパッケージのインストールを行えます。そ のモジュールが提供する任意のパッケージをインストールおよびアンインストールすることへの影響は ありません。同じモジュールストリームから複数のプロファイルを利用してパッケージをインストール することも、特に準備などを行わずに行えます。

各モジュールストリームではプロファイル数に制限がありません (ゼロにすることも可能)。モジュール ストリームでは、プロファイルの一部が デフォルト となり、その他のプロファイルが明示的に指定さ れていない場合にインストールに使用されるプロファイルとなります。ただし、モジュールストリーム のデフォルトプロファイルは必須ではありません。

#### 例2.2 httpd モジュールプロファイル

Apache Web サーバーを提供する httpd モジュールは、インストールに以下のプロファイルを提供 します。

- **common** 強化された実稼働対応デプロイメント (デフォルトプロファイル)。
- devel httpd を変更するために必要なパッケージ。
- 最小 実行中の Web サーバーを提供するパッケージの最小セット。

# 第3章 RHEL 8 コンテンツの検索

<span id="page-11-0"></span>以下のセクションでは、YUM を使用して、Red Hat Enterprise Linux 8 の AppStream および BaseOS リポジトリー内のコンテンツを見つけて調べる方法を説明します。

- 目的のコンテンツを提供する [パッケージの検索](#page-11-1)
- [利用可能なモジュールの一覧表示とその詳細の確認](#page-13-0)
- RHEL 8 [コンテンツの検査に役立つコマンド](#page-15-0) を調べます。

# <span id="page-11-1"></span>3.1. パッケージの検索

特定のアプリケーションまたはその他のコンテンツを提供するパッケージを見つけるには、次の手順を 実行します。

#### 手順

1. アプリケーション名などのテキスト文字列でパッケージを検索します。

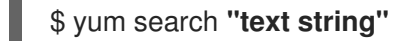

2. パッケージの詳細を表示します。

\$ yum info **package**

# <span id="page-11-2"></span>3.2. 利用可能なモジュールとその内容の一覧表示

使用可能なモジュールとその詳細を確認するには、次の手順を実行します。

#### 手順

システムで利用可能なモジュールストリームを一覧表示するには、次を使用します。  $\bullet$ 

\$ yum module list

このコマンドの出力には、モジュールストリームの名前、ストリーム、プロファイル、および 概要が 1 行ごとに表示されます。

説明、プロファイルの一覧、および提供されるパッケージの一覧などモジュールに関する詳細  $\bullet$ を表示するには、以下を使用します。

\$ yum module info **module-name**

各モジュールプロファイルでインストールされるパッケージの一覧を表示するには、以下を使 用します。

\$ yum module info --profile **module-name**

有効なストリームやインストール済みプロファイルなど、モジュールの現在の状態を表示する には、以下を使用します。

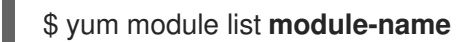

#### 関連情報

● [モジュールの概要](#page-9-2)

#### 例3.1 モジュールに関する詳細の検索

以下は、AppStream リポジトリーで利用可能なモジュールを一覧表示する方法と、**postgresql** モ ジュールの内容に関する情報を取得する方法の例です。

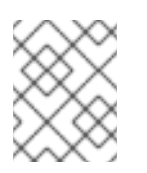

### 注記

この例では、見やすくするために出力が編集されています。実際の出力には、ここに 示すよりも多くの情報が含まれる場合があります。

1. 利用可能なモジュールのリストを表示します。

```
$ yum module list
Name Stream Profiles Summary
(...)
postgresql 9.6 client, PostgreSQL server and client module
            server [
            d]
postgresql 10 [d] client, PostgreSQL server and client module
            server [
            d]
postgresql 12 client, PostgreSQL server and client module
            server [
            d]
postgresql 13 client, PostgreSQL server and client module
            server [
            d]
postgresql 15 client, PostgreSQL server and client module
            server [
            d]
(...)
```
Hint: [d]efault, [e]nabled, [x]disabled, [i]nstalled

2. **postgresql** モジュールの詳細を調べます。

\$ yum module info postgresql ... Name : postgresql Stream : 10 [d][a] Version : 8070020221124143148 Context : bd1311ed Architecture : x86\_64 Profiles : client, server [d] Default profiles : server Repo : rhel-AppStream Summary : PostgreSQL server and client module <span id="page-13-0"></span>...

```
Name : postgresql
     Stream : 12
     Version : 8060020221003080350
    Context : ad008a3a
     Architecture : x86_64
    Profiles : client, server [d]
    Default profiles : server
     Repo : rhel-AppStream
     Summary : PostgreSQL server and client module
     ...
    Name : postgresql
     Stream : 13
    Version : 8070020230227142544
     Context : bd1311ed
     Architecture : x86_64
    Profiles : client, server [d]
     Default profiles : server
     Repo : rhel-AppStream
     Summary : PostgreSQL server and client module
     ...
    Name : postgresql
     Stream : 15
     Version : 8080020230212204728
    Context : fd72936b
     Architecture : x86_64
     Profiles : client, server [d]
    Default profiles : server
     Repo : rhel-AppStream
     Summary : PostgreSQL server and client module
     ...
    Name : postgresql
     Stream : 9.6
     Version : 8040020210602182503
     Context : 522a0ee4
     Architecture : x86_64
    Profiles : client, server [d]
    Default profiles : server
    Repo : rhel-AppStream
    Summary : PostgreSQL server and client module
     ...
    Hint: [d]efault, [e]nabled, [x]disabled, [i]nstalled, [a]ctive
  ストリームを指定しない場合には、yum は使用可能なすべてのストリームを一覧表示しま
  す。
3. postgresql モジュールのストリーム 10 で使用可能なプロファイルを調べます。
```

```
$ yum module info --profile postgresql:10
(...)
```
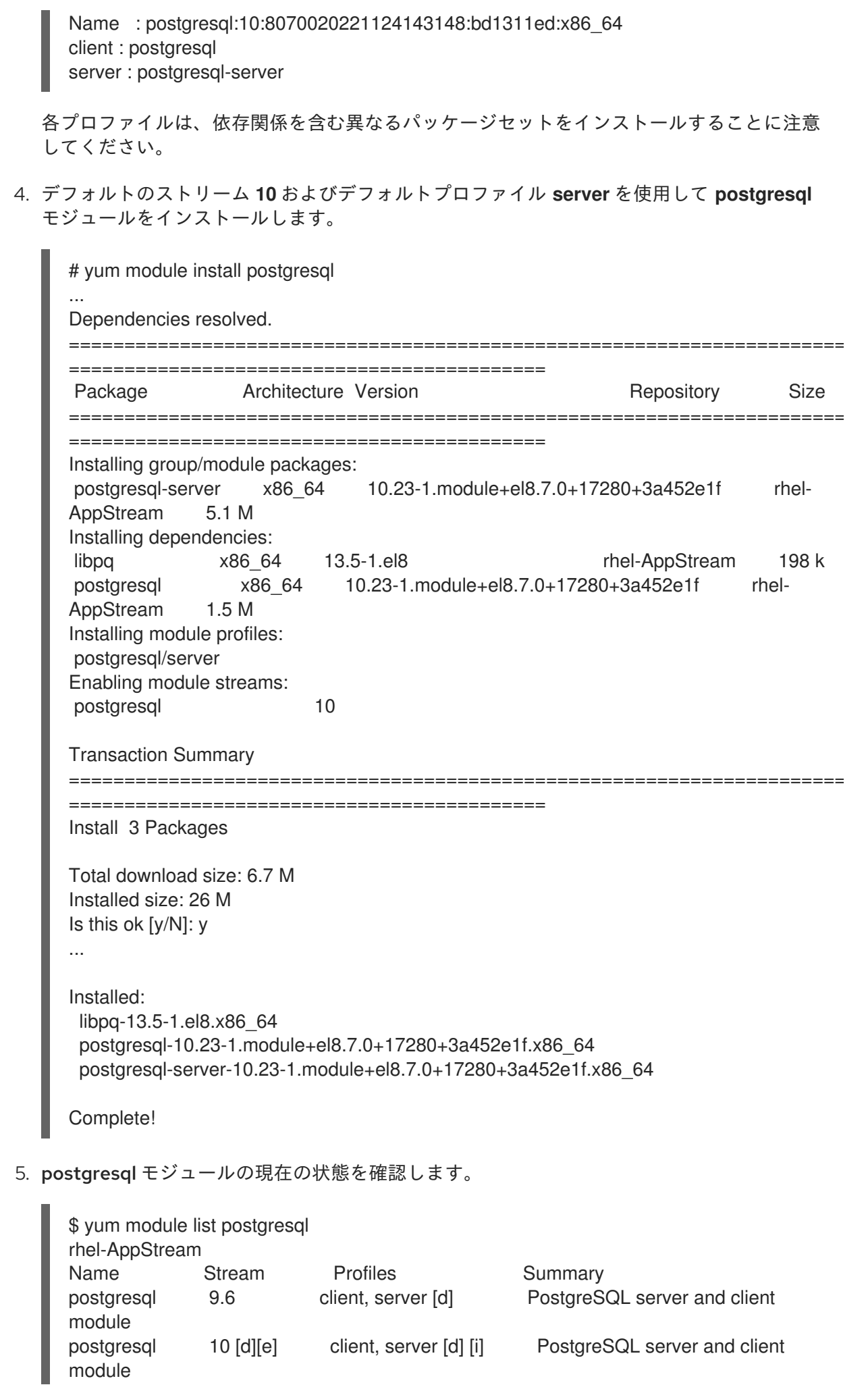

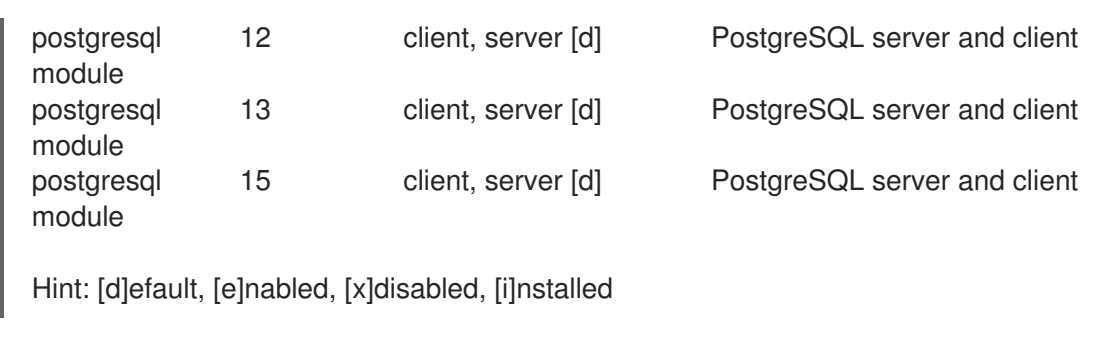

出力は、デフォルトストリーム **10** が有効であり、そのプロファイル サーバー がインストー ルされていることを示しています。

# <span id="page-15-0"></span>3.3. コンテンツをリスト表示するコマンド

以下は、Red Hat Enterprise Linux 8 でコンテンツとその詳細を検索するのに一般的に使用されるコマン ドです。

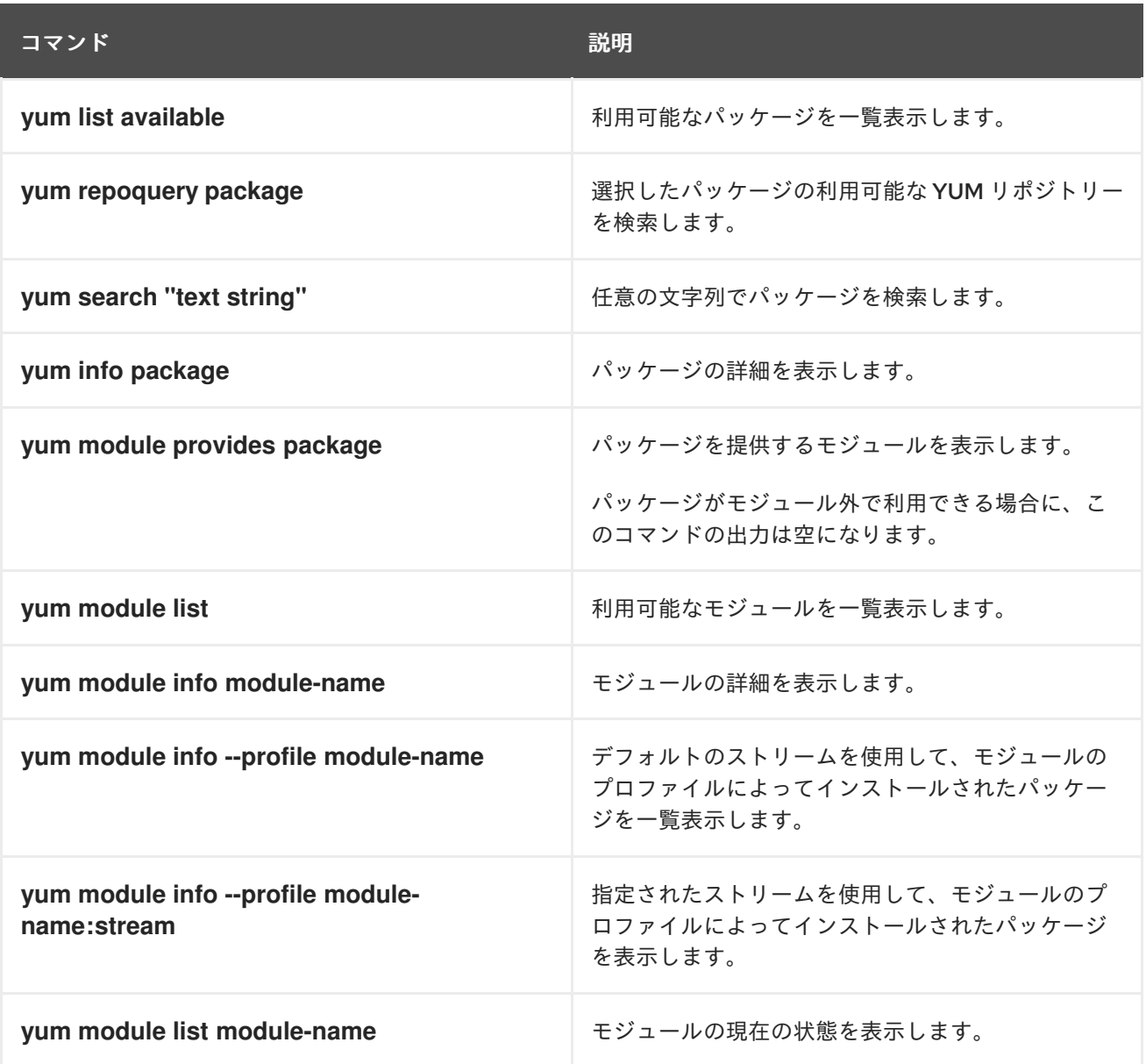

# 第4章 RHEL 8 コンテンツのインストール

<span id="page-16-0"></span>以下のセクションでは、Red Hat Enterprise Linux 8 にコンテンツをインストールする方法を説明しま す。

- [パッケージをインストールします。](#page-16-1)
- [パッケージをインストールするストリームを選択します。](#page-17-0)
- [モジュール、ストリーム、およびプロファイルによって提供される一連のパッケージをインス](#page-18-1) トールします。
- RHEL8[のインストール済みコンテンツを実行します](#page-20-2)。
- RHEL 8 [コンテンツのインストールに役立つコマンド](#page-20-0) を調べます。

# <span id="page-16-1"></span>4.1. パッケージのインストール

パッケージをインストールするには、次の手順を実行します。

#### 手順

パッケージをインストールします。

# yum install **package**

package をパッケージの名前に置き換えます。

- パッケージがモジュールストリームで提供されてない場合、この手順は、Red Hat Enterprise Linux の旧バージョンの手順と同じになります。
- パッケージが、有効になっているモジュールストリームにより提供されている場合は、 パッケージをインストールするのに必要な追加操作はありません。
- パッケージがデフォルトとしてマークされたモジュールストリームによって提供されてい る場合には、**yum** はこのパッケージをインストールする前にそのモジュールストリームを 自動的に有効にします。

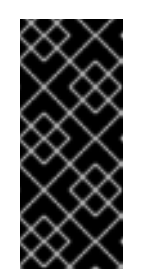

重要

デフォルトのストリームに依存するのではなく、インストール用に特定のモ ジュールストリームを常に選択することを推奨します。特定のデフォルトの モジュールストリームは、RHEL メジャーリリースが終了する前に、ライフ サイクルの終了日に到達します。各ストリームの [ライフサイクル](https://access.redhat.com/support/policy/updates/rhel-app-streams-life-cycle) を常に考 慮してください。

● パッケージが、アクティブでない (上述のいずれの例でもない) モジュールストリームにより提 供されている場合は、その各モジュールストリームを手動で有効にするまで認識されません。

#### 関連情報

- [モジュールコンテンツのインストール](#page-18-1)
- RHFL 8 で YUM [を使用したパッケージ管理](#page-8-1)

● Red Hat Enterprise Linux [Application](https://access.redhat.com/support/policy/updates/rhel-app-streams-life-cycle) Streams Life Cycle

# <span id="page-17-0"></span>4.2. パッケージインストールの前のストリーム選択

[インストールには常に特定のモジュールストリームを選択することを推奨します。各ストリームの](https://access.redhat.com/support/policy/updates/rhel-app-streams-life-cycle) ライ フサイクル を常に考慮してください。

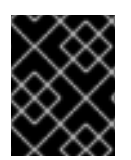

### 重要

特定のデフォルトのモジュールストリームは、RHEL メジャーリリースが終了する前 に、ライフサイクルの終了日に到達します。

デフォルト以外のストリームからパッケージをインストールするには、最初にストリームを有効にしま す。

#### 前提条件

● [アクティブモジュールストリーム](#page-9-1) の概念 を理解している。

#### 手順

 $\bullet$ モジュールストリームを有効にします。

# yum module enable **module-name**:**stream**

module-name および stream を、モジュールおよびストリームの名前に置き換えます。

**yum** により確認が求められ、ストリームが有効になり、アクティブになります。

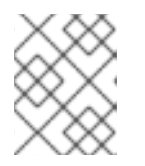

#### 注記

モジュールの別のストリームがデフォルトであったためアクティブになっていた 場合は、アクティブではなくなります。

#### 関連情報

● Red Hat Enterprise Linux [Application](https://access.redhat.com/support/policy/updates/rhel-app-streams-life-cycle) Streams Life Cycle

# <span id="page-17-1"></span>4.3. モジュールコンテンツのインストール

モジュールストリームまたはプロファイルによって提供されるモジュラーコンテンツをインストールす るには、次の手順を実行します。

#### 前提条件

- [アクティブモジュールストリーム](#page-9-1) の概念 を理解している。
- 同じモジュールの別のストリームからパッケージをインストールしていない。

#### 手順

選択したモジュールストリームをインストールするには、次を使用します。

п

#### <span id="page-18-1"></span><span id="page-18-0"></span># yum module install **module-name**:**stream**

このコマンドを実行すると、選択したストリームが自動的に有効になります。ストリームに対 してデフォルトのプロファイルが定義されている場合、このプロファイルは自動的にインス トールされることに注意してください。

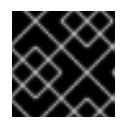

### 重要

モジュールストリームの [ライフサイクル](https://access.redhat.com/support/policy/updates/rhel-app-streams-life-cycle) を常に考慮してください。

モジュールストリームの選択したプロファイルをインストールするには、以下を使用します。  $\bullet$ 

# yum module install **module-name**:**stream**/**profile**

このコマンドを実行すると、ストリームが有効になり、モジュールの特定のストリーム (バー ジョン) とプロファイル (目的) に対して推奨される一連のパッケージがインストールされま す。

#### 関連情報

- [モジュールの概要](#page-9-2)
- RHEL 8 [コンテンツのインストールコマンド](#page-20-0)
- Red Hat Enterprise Linux [Application](https://access.redhat.com/support/policy/updates/rhel-app-streams-life-cycle) Streams Life Cycle

例4.1 アプリケーションのデフォルト以外のストリームのインストール

以下は、デフォルト以外のストリーム (バージョン)、つまりバージョン **13** の PostgreSQL サー バー (**postgresql-server** パッケージ) からアプリケーションをインストールする方法の例です。デ フォルトのストリームはバージョン **10** を提供します。

#### 手順

1. **postgresql-server** パッケージを提供するモジュールを一覧表示して、利用可能なストリー ムを確認します。

\$ yum module list postgresql Name Stream Profiles Summary postgresql 9.6 client, server [d] PostgreSQL server and client module postgresql 10 [d] client, server [d] PostgreSQL server and client module postgresql 12 client, server [d] PostgreSQL server and client module postgresql 13 client, server [d] PostgreSQL server and client module postgresql 15 client, server [d] PostgreSQL server and client module

Hint: [d]efault, [e]nabled, [x]disabled, [i]nstalled

出力は、**postgresql** モジュールがストリーム **9.6**、**10**、**12**、および **13** で使用できることを 示しています。デフォルトのストリームは **10** です。

2. ストリーム **13** の **postgresql** モジュールにより提供されるパッケージをインストールしま す。

# yum module install postgresql:13 ...

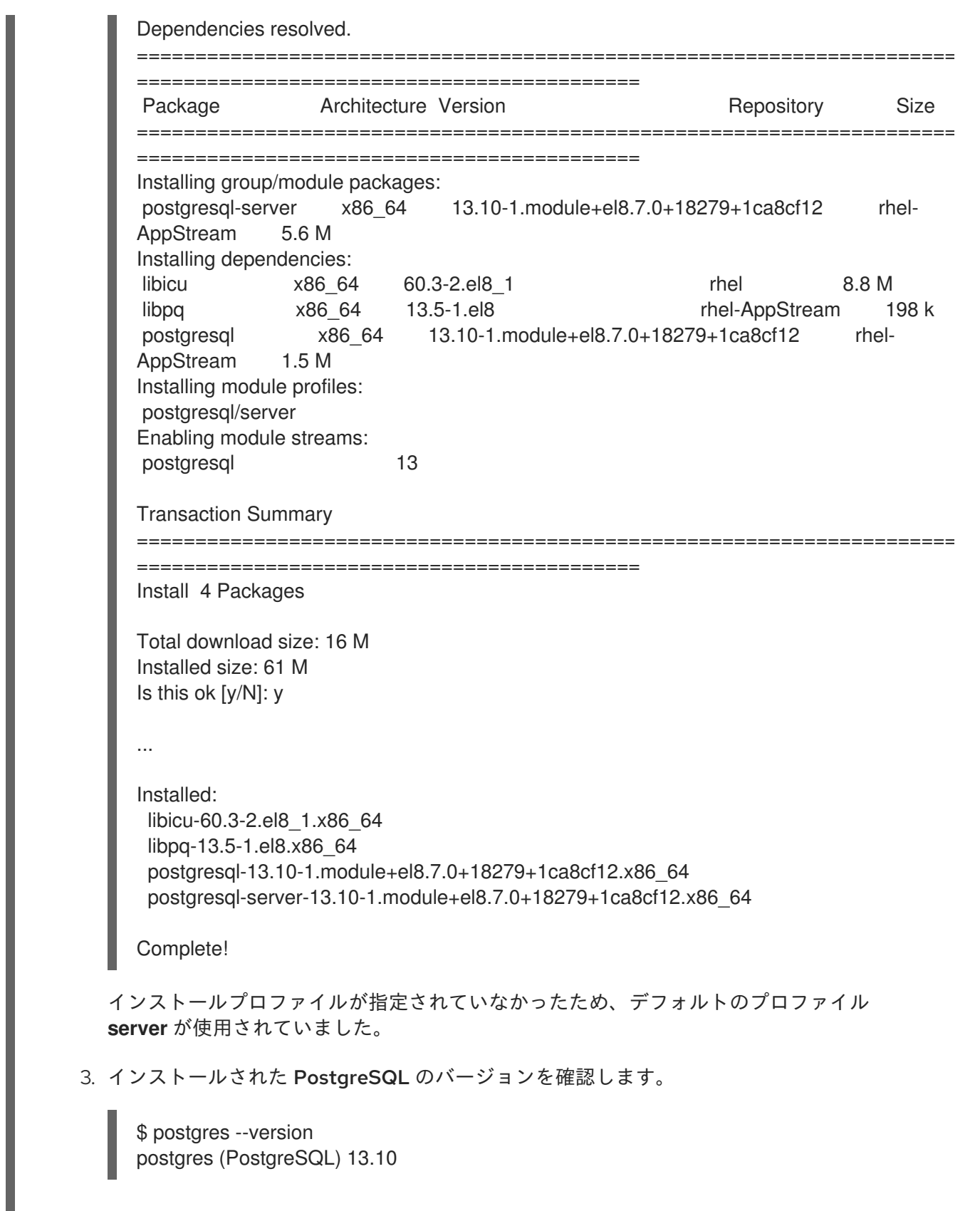

# <span id="page-19-0"></span>4.4. インストール済みコンテンツの実行

新しいコマンドは、通常、RHEL 8 リポジトリーからコンテンツをインストールした後に有効になりま す。コマンドがモジュールによって有効化された RPM パッケージから作成されたものである場合に は、これらのコマンドの使用方法には影響はありません。

手順

<span id="page-20-2"></span>新しいコマンドを実行するには、コマンドを直接入力します。

# \$ **command**

command を、実行するコマンドの名前に置き換えます。

# 注記

RHEL 8 では、GCC Toolset は Software Collection としてパッケージ化されています。 Software Collection としてパッケージ化されたコンポーネントからコマンドを実行する には、次を使用します。

\$ scl enable **collection** '**command**'

collection は、ソフトウェアコレクションの名前に置き換えます。

詳細は、Using GCC [Toolset](https://access.redhat.com/documentation/ja-jp/red_hat_enterprise_linux/8/html/developing_c_and_cpp_applications_in_rhel_8/additional-toolsets-for-development_developing-applications#gcc-toolset_assembly_additional-toolsets-for-development) を参照してください。

# <span id="page-20-0"></span>4.5. RHEL 8 コンテンツのインストールコマンド

以下は、Red Hat Enterprise Linux 8 コンテンツをインストールするために一般的に使用されるコマンド です。

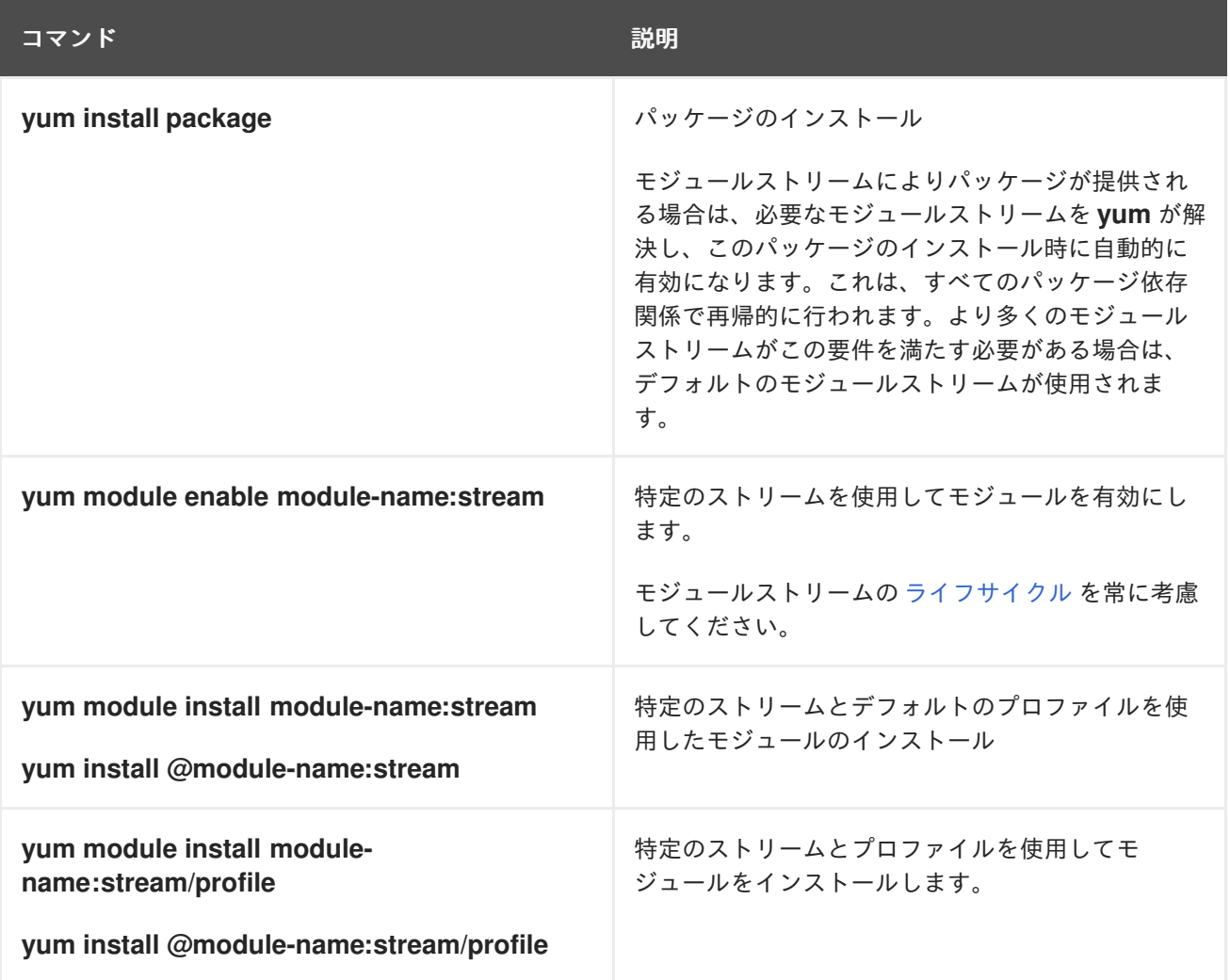

<span id="page-20-1"></span>4.6. 関連情報

- yum [を使用したソフトウェアパッケージのインストール](https://access.redhat.com/documentation/ja-jp/red_hat_enterprise_linux/8/html/configuring_basic_system_settings/managing-software-packages_configuring-basic-system-settings#installing-packages-with-yum_installing-software-packages)
- **yum(8)** man ページ

# 第5章 RHEL 8 コンテンツの削除

<span id="page-22-0"></span>以下のセクションでは、Red Hat Enterprise Linux 8 でコンテンツを削除する方法を説明します。

- [パッケージの削除](#page-22-1)
- [モジュールストリームまたはプロファイルからインストールしたコンテンツの削除](#page-25-0)
- RHEL 8 [コンテンツを削除するためのコマンド](#page-29-0) を調べます。

# <span id="page-22-1"></span>5.1. インストール済みパッケージの削除

システムにインストールされているパッケージを削除するには、次の手順を実行します。

#### 手順

● 特定のパッケージを削除するには、次を使用します。

# yum remove **package-name**

package-name は、削除するパッケージの名前に置き換えます。

#### 注記

**yum** コマンドは、他の依存パッケージと一緒にパッケージを削除します。

<span id="page-22-2"></span>5.2. インストールしたモジュラーコンテンツの削除

インストールされたモジュールコンテンツを削除する場合は、選択したプロファイルから、またはスト リーム全体からパッケージを削除できます。

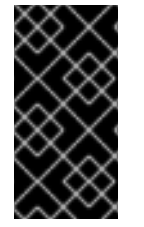

#### 重要

YUM は、プロファイルまたはストリームでインストールされたパッケージに対応する名 前を持つすべてのパッケージ (依存パッケージを含む) を削除します。(特にシステムでカ スタムリポジトリーを有効にしている場合は) 続行する前に、削除するパッケージのリス トを常に確認してください。

#### 5.2.1. モジュールストリームから全パッケージを削除

モジュールストリームでインストールされたパッケージを削除すると、**yum** は、ストリームによって インストールされたパッケージに対応する名前を持つすべてのパッケージを削除します。これには、他 のモジュールが必要とするパッケージを除いて、パッケージの依存関係が含まれます。

#### 前提条件

- モジュールストリームが有効になり、少なくともいくつかのパッケージがストリームからイン ストールされている。
- [モジュールの依存関係の解決](#page-30-1) を理解している。

手順

1. 選択したストリームからパッケージをすべて削除します。

# yum module remove --all **module-name**:**stream**

module-name および stream を、アンインストールするモジュールおよびストリームに置き換 えます。

- 2. 削除トランザクションに進む前に、**Removing:** および **Removing unused dependencies:** に あるパッケージのリストを確認してください。
- 3. 必要に応じて、ストリームをリセットまたは無効にします。

[選択したプロファイルからパッケージのみを削除する場合は、インストール済みプロファイルからの](#page-27-0) パッケージの削除 の手順に従ってください。

#### 例5.1 ストリーム全体からパッケージを削除

以下は、**php:7.3** モジュールストリームからすべてのパッケージを削除する方法の例です。

#### 手順

1. すべての利用可能なプロファイルを含む **php:7.3** モジュールストリームをインストールしま す。

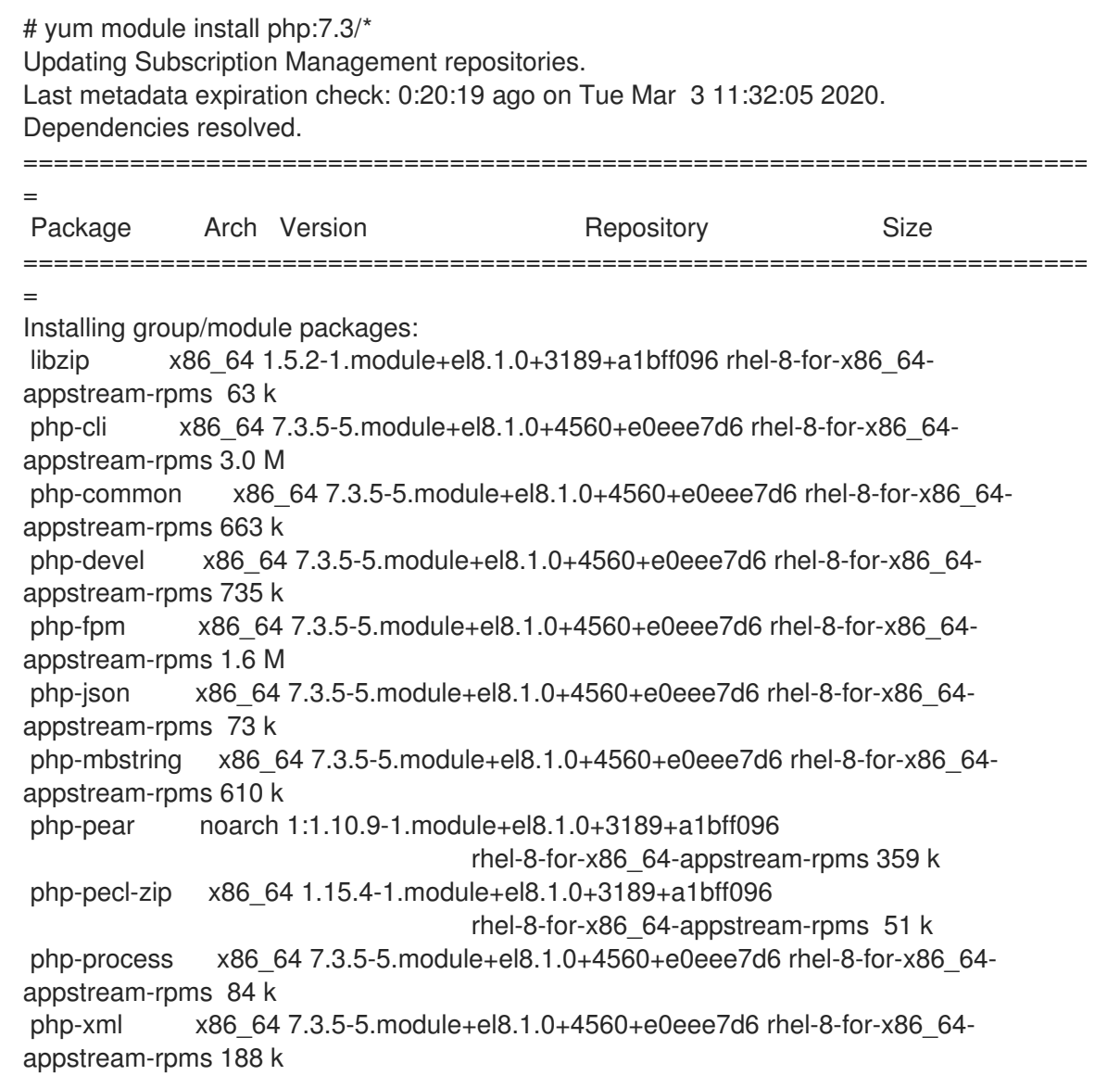

```
Installing dependencies:
     autoconf noarch 2.69-27.el8 rhel-8-for-x86_64-appstream-rpms 710
     k
     ...
     Installing weak dependencies:
     perl-IO-Socket-IP
              noarch 0.39-5.el8 rhel-8-for-x86 64-appstream-rpms 47 k
     ...
     Installing module profiles:
     php/common
     php/devel
     php/minimal
     Enabling module streams:
     httpd 2.4
     nginx 1.14
     php 7.3
     Transaction Summary
     ========================================================================
     =
     Install 73 Packages
     Total download size: 76 M
     Installed size: 220 M
     Is this ok [y/N]: y
2. PHP モジュールを検査します。
     $ yum module info php
     ...
     Name : php
     Stream : 7.3 [e] [a]
     Version : 8020020200715124551
     Context : ceb1cf90
     Architecture : x86_64
     Profiles : common [d] [i], devel [i], minimal [i]
     Default profiles : common
     ...
     Hint: [d]efault, [e]nabled, [x]disabled, [i]nstalled, [a]ctive
3. php:7.3 モジュールストリームからパッケージをすべて削除します。
     # yum module remove --all php:7.3
     Updating Subscription Management repositories.
     Last metadata expiration check: 0:21:26 ago on Tue Mar 3 11:32:05 2020.
     Dependencies resolved.
     ========================================================================
     =
     Package Arch Version Repository Size
     ========================================================================
     =
     Removing:
     libzip x86_64 1.5.2-1.module+el8.1.0+3189+a1bff096
                                    @rhel-8-for-x86_64-appstream-rpms 313 k
     php-cli x86_64 7.3.5-5.module+el8.1.0+4560+e0eee7d6
```

```
@rhel-8-for-x86_64-appstream-rpms 11 M
          php-common x86_64 7.3.5-5.module+el8.1.0+4560+e0eee7d6
                                        @rhel-8-for-x86_64-appstream-rpms 6.5 M
          php-devel x86_64 7.3.5-5.module+el8.1.0+4560+e0eee7d6
                                        @rhel-8-for-x86_64-appstream-rpms 5.3 M
          php-fpm x86_64 7.3.5-5.module+el8.1.0+4560+e0eee7d6
                                        @rhel-8-for-x86_64-appstream-rpms 5.6 M
          php-json x86_64 7.3.5-5.module+el8.1.0+4560+e0eee7d6
                                        @rhel-8-for-x86_64-appstream-rpms 53 k
          php-mbstring x86_64 7.3.5-5.module+el8.1.0+4560+e0eee7d6
                                        @rhel-8-for-x86_64-appstream-rpms 1.9 M
          php-pear noarch 1:1.10.9-1.module+el8.1.0+3189+a1bff096
                                        @rhel-8-for-x86_64-appstream-rpms 2.1 M
          php-pecl-zip x86_64 1.15.4-1.module+el8.1.0+3189+a1bff096
                                        @rhel-8-for-x86_64-appstream-rpms 119 k
          php-process x86_64 7.3.5-5.module+el8.1.0+4560+e0eee7d6
                                        @rhel-8-for-x86_64-appstream-rpms 117 k
          php-xml x86_64 7.3.5-5.module+el8.1.0+4560+e0eee7d6
                                        @rhel-8-for-x86_64-appstream-rpms 557 k
         Removing unused dependencies:
          autoconf noarch 2.69-27.el8 @rhel-8-for-x86_64-appstream-rpms 2.2
         M
         ...
         Disabling module profiles:
         php/common
          php/devel
          php/minimal
         Transaction Summary
         ========================================================================
         =
         Remove 73 Packages
         Freed space: 220 M
         Is this ok [y/N]: y
    4. 削除後に php モジュールを検査します。
         $ yum module info php
         ...
         Name : php
         Stream : 7.3 [e] [a]
         Version : 8020020200715124551
         Context : ceb1cf90
         Architecture : x86_64
         Profiles : common [d], devel, minimal
         Default profiles : common
         ...
         Hint: [d]efault, [e]nabled, [x]disabled, [i]nstalled, [a]ctive
現在、php モジュールの 7.3 ストリームが有効になっていますが、このストリームのパッケージは
インストールされていません。
```
5.2.2. インストール済みプロファイルからのパッケージの削除

プロファイルでインストールされたパッケージを削除すると、**yum** はプロファイルでインストールさ れたパッケージに対応する名前を持つすべてのパッケージを削除します。これには、パッケージの依存 関係が含まれます。ただし、別のプロファイルで必要なパッケージは除きます。

#### 前提条件

- 選択したプロファイルは、**yum module install module-name:stream/profile** コマンドを使用 してインストールされているか、**yum install module-name:stream** コマンドを使用してデ フォルトプロファイルとしてインストールされています。
- [モジュールの依存関係の解決](#page-30-1) を理解している。

#### 手順

1. 選択したプロファイルに属するパッケージをアンインストールします。

# yum module remove **module-name**:**stream**/**profile**

module-name、stream、および profile を、アンインストールするモジュール、ストリーム、 およびプロファイルに置き換えます。

または、ストリームにインストールされているすべてのプロファイルからパッケージをアンイ ンストールします。

# yum module remove **module-name**:**stream**

この操作は、プロファイルに属さないパッケージをストリームから削除しません。

2. 削除トランザクションに進む前に、**Removing:** および **Removing unused dependencies:** に あるパッケージのリストを確認してください。

[選択したストリームからすべてのパッケージを削除するには、モジュールストリームからの全パッケー](#page-24-0) ジの削除 の手順に従います。

### 例5.2 選択したプロファイルからパッケージを削除

以下は、**php:7.3** モジュールストリームの **devel** プロファイルに属するパッケージとその依存関係 を削除する方法の例です。

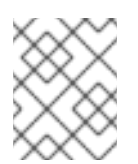

## 注記

この例では、見やすくするために出力が編集されています。実際の出力には、ここに 示すよりも多くの情報が含まれる場合があります。

手順

1. すべての利用可能なプロファイルを含む **php:7.3** モジュールストリームをインストールしま す。

# yum module install php:7.3/\* Updating Subscription Management repositories. Last metadata expiration check: 0:08:41 ago on Tue Mar 3 11:32:05 2020. Dependencies resolved. ========================================================================

<span id="page-27-0"></span>= Package Arch Version **Repository** Size ======================================================================== = Installing group/module packages: libzip x86\_64 1.5.2-1.module+el8.1.0+3189+a1bff096 rhel-8-for-x86\_64 appstream-rpms 63 k php-cli x86\_64 7.3.5-5.module+el8.1.0+4560+e0eee7d6 rhel-8-for-x86\_64 appstream-rpms 3.0 M php-common x86\_64 7.3.5-5.module+el8.1.0+4560+e0eee7d6 rhel-8-for-x86\_64 appstream-rpms 663 k php-devel x86\_64 7.3.5-5.module+el8.1.0+4560+e0eee7d6 rhel-8-for-x86\_64 appstream-rpms 735 k php-fpm x86\_64 7.3.5-5.module+el8.1.0+4560+e0eee7d6 rhel-8-for-x86\_64 appstream-rpms 1.6 M php-json x86\_64 7.3.5-5.module+el8.1.0+4560+e0eee7d6 rhel-8-for-x86\_64 appstream-rpms 73 k php-mbstring x86\_64 7.3.5-5.module+el8.1.0+4560+e0eee7d6 rhel-8-for-x86\_64 appstream-rpms 610 k php-pear noarch 1:1.10.9-1.module+el8.1.0+3189+a1bff096 rhel-8-for-x86\_64-appstream-rpms 359 k php-pecl-zip x86\_64 1.15.4-1.module+el8.1.0+3189+a1bff096 rhel-8-for-x86\_64-appstream-rpms 51 k php-process x86\_64 7.3.5-5.module+el8.1.0+4560+e0eee7d6 rhel-8-for-x86\_64 appstream-rpms 84 k php-xml x86\_64 7.3.5-5.module+el8.1.0+4560+e0eee7d6 rhel-8-for-x86\_64 appstream-rpms 188 k Installing dependencies: autoconf noarch 2.69-27.el8 rhel-8-for-x86 64-appstream-rpms 710 k ... Installing weak dependencies: perl-IO-Socket-IP noarch 0.39-5.el8 rhel-8-for-x86\_64-appstream-rpms 47 k ... Installing module profiles: php/common php/devel php/minimal Enabling module streams: httpd 2.4 nginx 1.14 php 7.3 Transaction Summary ======================================================================== = Install 73 Packages Total download size: 76 M Installed size: 220 M Is this ok [y/N]: y 2. インストールされたプロファイルを検査します。 \$ yum module info php

... Name : php Stream : 7.3 [e] [a] Version : 8020020200715124551 Context : ceb1cf90 Architecture : x86\_64 Profiles : common [d] [i], devel [i], minimal [i] Default profiles : common Repo : rhel-AppStream .... Hint: [d]efault, [e]nabled, [x]disabled, [i]nstalled, [a]ctive 出力に示されているように、すべてのプロファイルがインストールされます。 3. **devel** プロファイルからパッケージを削除します。 # yum module remove php:7.3/devel Updating Subscription Management repositories. Last metadata expiration check: 0:09:40 ago on Tue Mar 3 11:32:05 2020. Dependencies resolved. ======================================================================== = Package **Arch Version** Repository Size ======================================================================== = Removing: libzip x86\_64 1.5.2-1.module+el8.1.0+3189+a1bff096 @rhel-8-for-x86\_64-appstream-rpms 313 k php-devel x86\_64 7.3.5-5.module+el8.1.0+4560+e0eee7d6 @rhel-8-for-x86\_64-appstream-rpms 5.3 M php-pear noarch 1:1.10.9-1.module+el8.1.0+3189+a1bff096 @rhel-8-for-x86\_64-appstream-rpms 2.1 M php-pecl-zip x86\_64 1.15.4-1.module+el8.1.0+3189+a1bff096 @rhel-8-for-x86\_64-appstream-rpms 119 k php-process x86\_64 7.3.5-5.module+el8.1.0+4560+e0eee7d6 @rhel-8-for-x86\_64-appstream-rpms 117 k Removing unused dependencies: autoconf noarch 2.69-27.el8 @rhel-8-for-x86\_64-appstream-rpms 2.2 M ... Disabling module profiles: php/devel Transaction Summary  $=$ = Remove 64 Packages Freed space: 193 M Is this ok [y/N]: y 4. 削除後にインストールされたプロファイルを検査します。 \$ yum module info php ...

Name : php

25

Stream : 7.3 [e] [a] Version : 8020020200715124551 Context : ceb1cf90 Architecture : x86\_64 Profiles : common [d] [i], devel, minimal [i] Default profiles : common Repo : rhel-AppStream ... Hint: [d]efault, [e]nabled, [x]disabled, [i]nstalled, [a]ctive

**devel** を除くすべてのプロファイルが現在インストールされています。

# <span id="page-29-0"></span>5.3. コンテンツを削除するコマンド

以下は、Red Hat Enterprise Linux 8 でコンテンツを削除するためによく使用されるコマンドです。

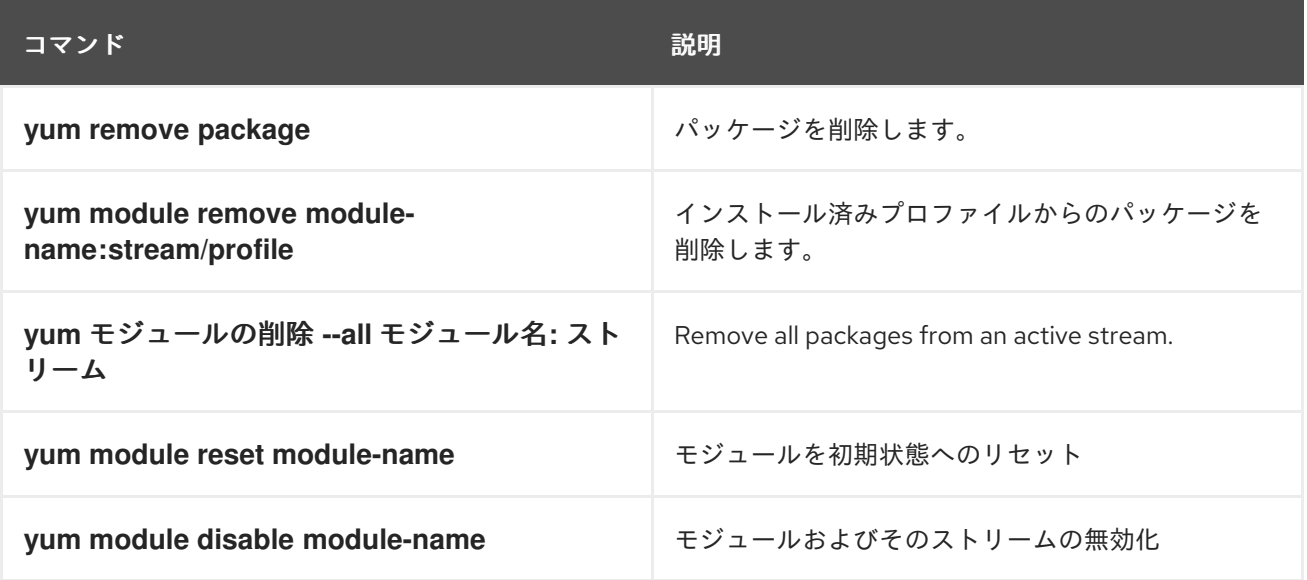

# <span id="page-30-0"></span>第6章 APPLICATION STREAM コンテンツのバージョン管理

AppStream リポジトリーのコンテンツは、モジュールストリームに対応する複数のバージョンが使用 できます。

以下のセクションでは、既存の有効なモジュールストリームを変更するときに実行する必要がある操作 について説明します。

- [モジュールの依存関係とストリームの変更](#page-30-1)。
- [モジュールおよび非モジュールの依存関係のやり取り。](#page-31-0)
- [モジュールを初期状態へのリセット](#page-31-1)。
- [モジュールとそのすべてのストリームの完全な無効化](#page-31-2)
- モジュールの [後のストリームへの切り替え](#page-32-0)。
- [モジュールのデフォルトストリームのオーバーライド。](#page-34-0)

### <span id="page-30-1"></span>6.1. モジュールの依存関係とストリームの変更

これまで、コンテンツを提供するパッケージは他のパッケージに依存し、通常は使用する依存関係バー ジョンを指定していました。モジュールに含まれるパッケージにもこの仕組みが適用されますが、パッ ケージとその特定バージョンをモジュールとストリームとしてグループ化したことで、さらに制限され ます。また、モジュールストリームは含まれるパッケージや提供するパッケージに制限されずに、その 他のモジュールのストリームへの依存関係を宣言できます。

パッケージやモジュールの操作後、インストール済みの全基本パッケージの依存関係ツリー全体が、 パッケージが宣言する状態と適合する必要があります。また、すべてのモジュールストリームの依存関 係に適合する必要があります。

その結果、以下のことが言えます。

- モジュールストリームを有効にすると、他のモジュールのストリームを有効にすることが必要 になる場合があります。
- モジュールストリームプロファイルのインストール、またはストリームからのパッケージのイ ンストールには、他のモジュールのストリームを有効にしたり、他のパッケージをインストー ルすることが必要になる場合があります。
- モジュールのストリームを無効にするために、他のモジュールストリームを無効にすることが 必要になる場合があります。自動的に削除されるパッケージはありません。
- パッケージの削除には、他のパッケージの削除が必要になることがあります。このようなパッ ケージがモジュールにより提供されている場合は、このモジュールストリームのパッケージが インストールされなくなっても、今後のインストールに備えてモジュールストリームは有効の ままになります。これは、未使用の YUM リポジトリーの動作を反映しています。

重要

同じモジュールの別のストリームがすでに有効になっている場合、モジュールのスト [リームを有効にすることはできません。ストリームを切り替えるには、後のストリーム](#page-32-0) への切り替え の手順に従います。または、モジュールをリセットしてから、新しいスト リームを有効にします。

別のストリームに切り替える前に、ストリームからインストールしたパッケージをすべ て削除すると、対応するリポジトリーやストリームがないのにパッケージがインストー ルされている状態にならないようにします。

技術的には、モジュールをリセットしても、インストール済みパッケージを自動的に変更しません。以 前のストリームが提供するパッケージと、そのパッケージに依存するパッケージを削除する場合は、手 動で行う必要があります。

### <span id="page-31-0"></span>6.2. モジュールおよび非モジュールの依存関係のやり取り

[モジュールの依存関係](#page-30-1) は、通常の RPM の依存関係に追加された層になります。モジュール依存関係の 機能は、リポジトリー間で仮想的な依存関係と同様になります。これは、異なるパッケージをインス トールすると、RPM の依存関係の解決に加え、モジュールの依存関係が事前に解決されている必要が あることを意味します。

システムは、明示的に変更するように指示されない限り、モジュールとストリームの選択を常に保持し ます。モジュラーパッケージは、このパッケージを提供するモジュールの現在有効なストリームに含ま れる更新を受け取りますが、別のストリームに含まれるバージョンにはアップグレードしません。

# <span id="page-31-1"></span>6.3. モジュールストリームのリセット

モジュールをリセットすると、そのストリームをすべて (有効でも無効でもない) 初期状態にリセットし ます。モジュールにデフォルトストリームがある場合、モジュールをリセットすると、このストリーム がアクティブになります。

#### 手順

モジュールストリームをリセットにします。

# yum module reset **module-name**

module-name は、リセットするモジュールの名前に置き換えます。

モジュールは初期状態に戻ります。有効なストリームとインストールされたプロファイルに関 する情報は消去されますが、インストールされたコンテンツは削除されません。

### <span id="page-31-2"></span>6.4. モジュールのストリームをすべて無効化

デフォルトストリームを持つモジュールでは、常に 1 つのストリームがアクティブになります。すべて のモジュールストリームのコンテンツにアクセスしてはならない場合は、モジュール全体を無効にする ことができます。

#### 前提条件

● [アクティブモジュールストリーム](#page-9-1) の概念 を理解している。

手順

● モジュールを無効にします。

# yum module disable **module-name**

module-name は、無効にするモジュールの名前に置き換えます。

**yum** コマンドにより確認が求められた後に、モジュールとそのすべてのストリームが無効にな ります。すべてのモジュールが非アクティブになります。インストール済みのコンテンツは削 除されません。

<span id="page-32-0"></span>6.5. 後続のストリームへの切り替え

後続のモジュールストリームに切り替えると、モジュールのすべてのパッケージが、その後続のバー ジョンに置き換えられます。

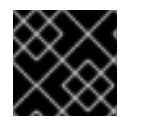

### 重要

この手順は、前提条件セクションで説明されている条件下でのみ実行できます。

前提条件

- システムが完全に更新されている。
- システムにインストールしたパッケージよりも、リポジトリーで利用可能なパッケージの方が 新しい。

#### 手順

1. システムが後のストリームに切り替える準備ができているかどうかを確認します。

# yum distro-sync

このコマンドは、Nothing to do.Complete!のメッセージで終了する必要があります。代わり に変更を提案し、確認を求められた場合は、この変更を慎重に確認し、続行するかどうかを検 討してください。必要に応じて **yum distro-sync** コマンドを繰り返し実行します。または、推 奨される変更を受け入れず、システムを、このコマンドが Nothing to do.Complete!メッセー ジを返した状態に手動で戻すことができます。

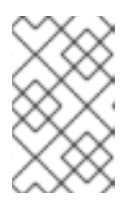

#### 注記

**yum distro-sync** の結果を確認してストリームを切り替えると、この手順の最後 のステップと同じコマンドが必要になるため、ストリームへの関連外の変更が発 生しないようにします。

2. アクティブなストリームを後続のストリームに変更します。

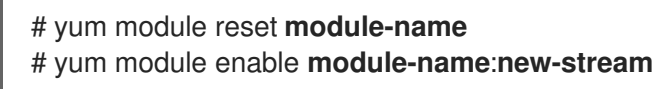

3. インストール済みパッケージを同期し、ストリーム間の変更を実行します。

### # yum distro-sync

この動作により、ストリーム外のコンテンツへの変更が提案されている場合は、注意して確認 してください。

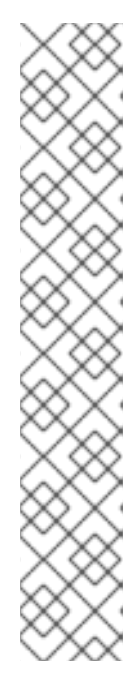

注記

- 一部のインストール済みパッケージが以前のストリームに依存し、後続のス トリームに互換性のあるバージョンがない場合、yum は依存関係の競合を報 告します。このようなパッケージは、後続のストリームとは依存関係がな く、一緒にインストールすることはできないため、この場合は **- allowerasing** オプションを使用してこのパッケージを削除してください。
- Perl モジュールの切り替え時には、RHEL 8 ベースインストールの一部の パッケージが Perl 5.26 に依存するため、**--allowerasing** オプションを常に 使用する必要があります。
- 解釈した言語のバイナリー拡張 (通常は C または C++ で記述) は、新しいス トリームを有効にしてから再インストールする必要があります。たとえ ば、**ruby** モジュールの **gem** コマンド、**nodejs** モジュールの **npm** コマン ド、**perl** モジュールの **cpan** コマンド、**php** モジュールの **pecl** コマンドか [ら、特定のパッケージをインストールします。詳細は](https://access.redhat.com/articles/4422071) How to switch Ruby streams in RHEL 8 を参照してください。

[もしくは、現在のストリームからインストールした](#page-31-1) [モジュールのコンテンツをすべて削除](#page-25-0) し、モ ジュールをリセット して、[新しいストリームをインストール](#page-18-1) します。

# <span id="page-33-0"></span>6.6. モジュールのデフォルトストリームの上書き

デフォルトでは、YUM ユーティリティーは、モジュールを含むリポジトリーで定義されたモジュール のデフォルトストリームを使用します。**/etc/dnf/modules.defaults.d/** ディレクトリーでデフォルトス トリームをオーバーライドできます。

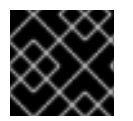

#### 重要

モジュールストリームの [ライフサイクル](https://access.redhat.com/support/policy/updates/rhel-app-streams-life-cycle) を常に考慮してください。

### 前提条件

● [アクティブなモジュールストリームの概念](#page-9-1) を理解している。

#### 手順

- 1. **/etc/dnf/modules.defaults.d/** ドロップインディレクトリーに YAML 設定ファイルを作成しま す。
	- -- document: modulemd-defaults version: 1 data: module: postgresql stream: "10" profiles: 10: [server]

```
12: [server]
    13: [server]
    15: [server]
    9.6: [server]
  …
上記の出力は、この記事の執筆時点で postgresql モジュールに存在するデフォルトの定義を表
しています。
  例6.1 元のデフォルトを含む postgresql モジュールの例
  以下は、postgresql モジュールのストリーム 13 をデフォルトストリームとして設定する方
  法の例です。
   1. postgresql モジュールを調べます。
        # yum module list postgresql
        (\ldots)Red Hat Enterprise Linux 8 for x86_64 - AppStream (RPMs)
        Name Stream Profiles Summary
        postgresql 9.6 client, server [d] PostgreSQL server and client module
        postgresql 10 [d] client, server [d] PostgreSQL server and client module
        postgresql 12 client, server [d] PostgreSQL server and client module
        postgresql 13 client, server [d] PostgreSQL server and client module
        postgresql 15 client, server [d] PostgreSQL server and client module
        …
        Hint: [d]efault, [e]nabled, [x]disabled, [i]nstalled
   2. デフォルトストリームを 13 に設定するには、次の YAML ファイル設定を
     /etc/dnf/modules.defaults.d/postgresql.yaml ファイルに実装します。
        ---
        document: modulemd-defaults
        version: 1
        data:
         module: postgresql
         stream: "13"
         profiles:
          10: [server]
          12: [server]
          13: [server]
          15: [server]
          9.6: [server]
        …
   3. postgresql モジュールをもう一度調べます。
        # yum module list postgresql
        (\ldots)Red Hat Enterprise Linux 8 for x86_64 - AppStream (RPMs)
        Name Stream Profiles Summary
        postgresql 9.6 client, server [d] PostgreSQL server and client module
        postgresql 10 client, server [d] PostgreSQL server and client module
        postgresql 12 client, server [d] PostgreSQL server and client module
        postgresql 13 [d] client, server [d] PostgreSQL server and client module
```
postgresql 15 client, server [d] PostgreSQL server and client module

Hint: [d]efault, [e]nabled, [x]disabled, [i]nstalled

…